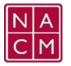

## **NACM Conference App**

Follow these simple steps to install the app on your mobile device.

- 1. Download and install the **NACM Conferences** app on your iOS/Android device.
- 2. Create your profile by using an e-mail address you **used during registration**.
- 3. Enjoy Social App Features just like a private social network for your event!

You will be able to:

- Make posts, comment & like other users' posts
- You can @mention other attendees in your post and they will receive a notification about it
- Cross-post to other social networks (Twitter, LinkedIn)
- Take photos right within the app and post them on the Activity Stream (or use photos from your image gallery)
- Save participants' profiles as VCards on their phone
- Take notes (you can #tag other attendees to document something about them)
- Favorite sessions, speakers, sponsors, exhibitors
- Rate speakers and sessions, provide feedback & comments
- Set scheduled reminders for sessions & create personalized schedule
- Receive push notifications from the event organizer
- Vote in polls & view voting statistics